## Instellen van één poort voor doorsturen op de RV110W

## Doel

Poortverzending laat u externe poorten op een router in kaart brengen naar interne poorten op machines in het lokale netwerk. Dit laat de diensten die binnen het interne netwerk zijn zichtbaar worden voor gebruikers op het externe netwerk. Voor gateway apparaten, laat ook port expediteur NAT-enabled gateways toe om verkeer gebonden voor specifieke apparaten binnen het interne netwerk te vertalen.

Het doel van dit document is uit te leggen hoe u één poort kunt configureren die op de RV110W wordt doorgestuurd.

## Toepasselijke apparaten

・ RV110W

## Doorsturen van één poort

Stap 1. Kies in het web configuratie hulpprogramma Firewall > Single Port Forwarding. De pagina Doorsturen van één poort wordt geopend.

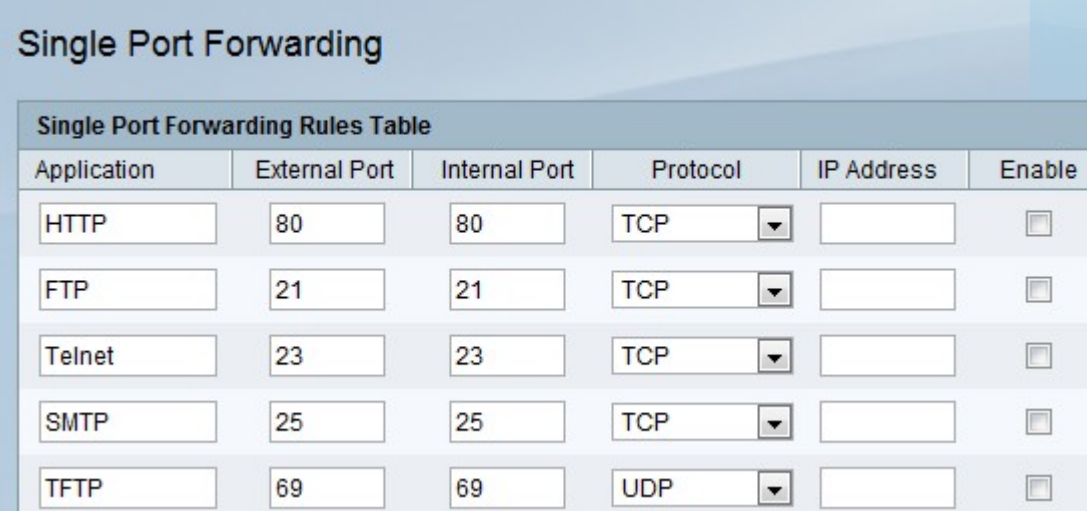

Stap 2. Voer in het veld Application de naam in van het protocol of de service die u wilt instellen voor het doorsturen van poorten.

Stap 3. Voer in het veld Externe poort het poortnummer in dat deze regel veroorzaakt wanneer een verbindingsverzoek van het externe netwerk wordt ingediend.

Stap 4. In het veld Interne poort voert u het poortnummer in dat door het apparaat op het interne netwerk wordt gebruikt om op het verzoek te reageren.

Stap 5. Kies in de vervolgkeuzelijst Protocol een transportprotocol:

・ TCP — een transportprotocol dat veilig is, maar langzamer dan UDP.

- ・ UDP Transport protocol dat sneller is dan TCP, maar minder veilig.
- ・ TCP&UDP Beide transportprotocollen worden geaccepteerd.

Stap 6. In het veld IP-adres specificeert u het IP-adres van de host op het interne netwerk waaraan het specifieke IP-verkeer zal worden verzonden.

Stap 7. Controleer het vakje Enable om de regel in te schakelen.

Stap 8. Klik op Opslaan.